# **Tableau Numpy**

```
In [1]: import numpy as np
        #Lien vers la doc numpy : https://numpy.org/doc/stable/contents.html
         from PIL import Image
         from math import *
```
## **Créations de matrices**

```
In [2]: # Créer un tableau numpy 2-D: np.array([[]])
        identité 2 = np.array([[1,0],[0,1]])print(type(identité_2))
        print(identité_2)
In [3]: # Tableau 3-D :
        three_dim = np.array([ [1,2], [3,4]] , [1,5], [5,6]] ])
        print(three_dim)
        print(three_dim.ndim)
        <class 'numpy.ndarray'>
        [[1 0]
          [0 1]]
        [[[1 2]
           [3 4]]
          [[4 5]
           [5 6]]]
        3
```
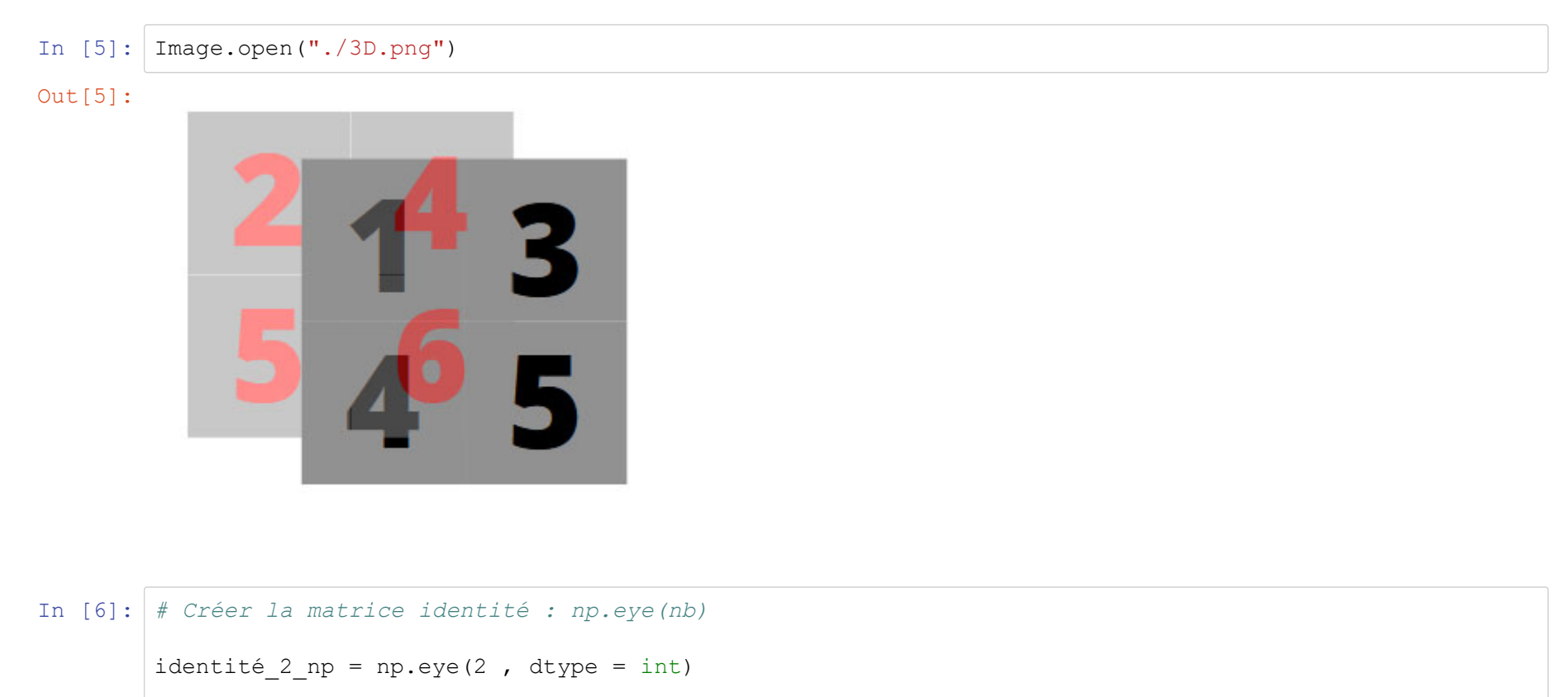

```
print(type(identité_2_np))
print(identité_2_np)
```

```
<class 'numpy.ndarray'>
[[1 0]
 [0 1]]
```

```
In [8]: # Créer la matrice nulle : np.zeros((nb lignes, nb colonnes))
         zeros 2 np = np.zeros((2,2), dtype = int)
         print(type(zeros_2_np))
         print(zeros_2_np)
In [9]: # Créer la matrice avec que des 1 : np.ones((nb lignes, nb colonnes))
         ones 2 np = np.ones((2,2))
         print(type(ones 2 np))
         print(ones_2_np)
In [12]: # Créer des tableaux 1-D
         # 1ére solution : np.linspace(start, end, nb_elements), le end est pris en compte ici
         # 2éme solution : np.arange(start, end, pas), le end est exclu ici
         <class 'numpy.ndarray'>
         [[0 0]
           [0 0]]
         <class 'numpy.ndarray'>
         [[1. 1.]
           [1. 1.]]
```
[ 5. 6.25 7.5 8.75 10. 11.25 12.5 13.75 15. ] [ 5. 6.25 7.5 8.75 10. 11.25 12.5 13.75 15. ]

 $A = npu$ . Linspace (5, 15, 9)  $B = np.arange(5, 16.25, 1.25)$ 

print(A) print(B)

```
In [17]: # Créer des tableaux 2-D à partir de linspace ou arange
         # On utilise la fonction reshape
          # 
         A = npu. linspace (5, 15, 9)B = np.arange(5, 17.5, 1.25)print("taille A : ", A.shape)
         print("taille B : ", B.shape)
         new A = A.reshape((5, 2))new B = B.reshape((2, 5))
         print("new A taille: ", new A.shape)
         print("new B taille: ", new B.shape)
In [18]: new_A_flat = new_A.flatten() #Décrémente de 1 la dimension, on passe de 2-D à 1-D ici
         print(new A flat.shape)
         taille A : (9,1)taille B : (10, )---------------------------------------------------------------------------ValueError Traceback (most recent call last)
         <ipython-input-17-d1b85fda476d> in <module>
                7 print("taille B : ", B.shape)
                8----> 9 new_A = A.reshape((5,2))
               10 new_B = B.reshape((2,5))
               11 print("new_A taille: ",new_A.shape)
         ValueError: cannot reshape array of size 9 into shape (5,2)
         (10, )
```
#### **Quelques opérations élémentaires**

```
In [20]: # Addition, soustraction, multiplication
         A = np.array([[1,2], [3,4]])B = np.\text{eye}(2)somme = A + Bdiff = A - Bele_par_ele=A*B #elles doivent avoir la même taille ! multiplication élément par élément
         ele_par_ele_2 = np.multiply(A,B) #elles doivent avoir la même taille ! multiplication élément par é
         lémentproduit = np.dot(A,B) # vrai produit de matrice
         print(A)
         print(B)
         print("somme :", somme)
         print("diff :", diff)
         print("multiplication élément par élément :", ele par ele)
         print("multiplication élément par élément 2 :", ele par ele 2)
         print((ele par ele == ele par ele 2))
         print("produit : ", produit)
         [[1 2]
           [3 4]]
         [[1. 0.]
           [0. 1.]]
         somme : [[2. 2.]
           [3. 5.]]
         diff : [[0. 2.]
           [3. 3.]]
         multiplication élément par élément : [[1. 0.]
           [0. 4.]]
         multiplication élément par élément 2 : [[1. 0.]
           [0. 4.]]
         [[ True True]
           [ True True]]
         produit : [[1. 2.]
           [3. 4.]]
```

```
In [21]: # Taille d'une matrice : array.shape
         # np.empty((nb lignes, nb cols), dtype = ...) = retourne un tableau d'une taille et d'un type donné
         e, 
         # sans que l'on ait à initialiser le tableau.
         # on peut utiliser len pour avoir le nb de lignes 
         A = np. empty((4, 19))
         taille A = A.shape
         nb lignes = A.shape[0]nb_lignes_len = len(A)
         nb \text{cols} = A.shape[1]A transpose = np.transpose(A)print("taille A : ", taille_A)
         print("nb lignes : ", nb lignes)
         print("nb_lignes_len : ", nb_lignes_len)
         print("nb cols : ", nb cols)
         print("taille A transpose : ", A transpose.shape)
In [22]: # On peut récupérer le nombre de dimensions de notre tableau
         A = np.empty((4, 19))
         nb_dims = A.ndim
         print(nb_dims)
         taille A : (4, 19)
         nb_lignes : 4
         nb_lignes_len : 4
         nb_cols : 19
         taille A transpose : (19, 4)
         2
```
## **Extraire des valeurs d'un tableau numpy**

```
In [25]: # syntaxe : array[i,j]
         # Indiçage des colonnes et des lignes commence toujours à 0 !!
         np.random.seed(1)
         A = np.random.random(3,3)print(A)
         pos 1\ 2 = A[0,1]print("Ligne 1 colonne 2 : ", pos 0 1)
         pos 3^3 = A[2,2]print("Ligne 3 colonne 3 : ", pos_2_2)
         [[ 1.62434536 -0.61175641 -0.52817175]
          [-1.07296862 0.86540763 -2.3015387 ]
           [ 1.74481176 -0.7612069 0.3190391 ]]
         Ligne 1 colonne 2 : -0.6117564136500754
         Ligne 3 colonne 3 : 0.31903909605709857
```

```
In [26]: # On peut extraire des colonnes ou des lignes
         # syntaxe : 
         # récupération des lignes de A de l'indice start à end : A[start:end, :]
         # récupération des colonnes de A de l'indice start à end : A[:, start:end]
         # on peut récupérer des morceaux aussi : A[startl:endl, startc:colc]
         ligne 1 A = A[0, :]
         colonne_2et3_A = A[:, 1:3] #3 est exlu !
         A 112 col23 = A[0:2,1:3]print(A)
         print("la première ligne de A", ligne_1_A)
         print("les colonnes 2 et 3 de A", colonne 2et3 A)
         print("la partie supérieur droite de A", A_l12_col23)
         [[ 1.62434536 -0.61175641 -0.52817175]
           [-1.07296862 0.86540763 -2.3015387 ]
           [ 1.74481176 -0.7612069 0.3190391 ]]
         la première ligne de A [ 1.62434536 -0.61175641 -0.52817175]
         les colonnes 2 et 3 de A [[-0.61175641 -0.52817175]
           [ 0.86540763 -2.3015387 ]
           [-0.7612069 0.3190391 ]]
         la partie supérieur droite de A [[-0.61175641 -0.52817175]
           [ 0.86540763 -2.3015387 ]]
```
# **Maximum et minimum**

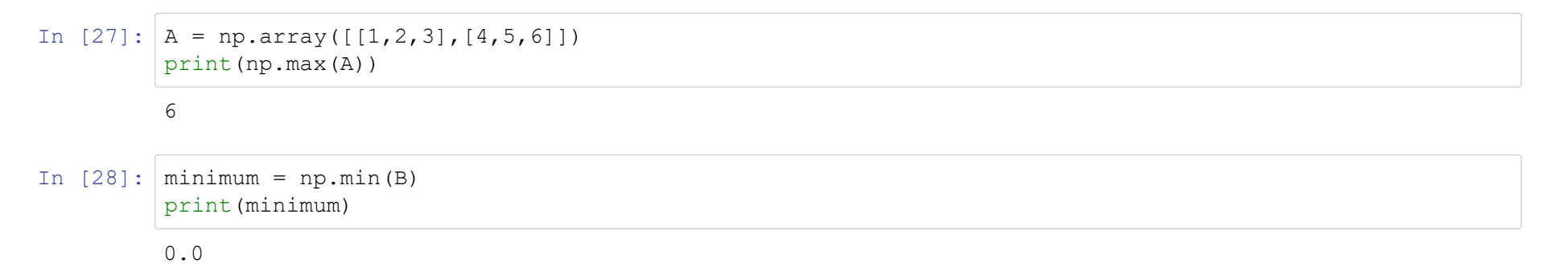

#### **Somme**

```
In [29]: # syntaxe : array.sum(A, axis = )
         # si le tableau est 2-D alors axis = 0 (colonne) ou 1 (ligne)
         A = np.array([[1,2,3],[4,5,6]])somme = np.sum(A)somme ligne = np.sum(A, axis = 1)somme col = np.sum(A, 0)print(A)
         print("somme tous les élé de A : ", somme)
         print("somme chaque ligne: ", somme ligne)
         print("somme_chaque_colonne: ", somme_col)
         [[1 2 3]
           [4 5 6]]
          somme tous les élé de A : 21
         somme chaque ligne: [ 6 15]
```
#### **Moyenne**

```
In [30]: # syntaxe : array.mean(A, axis)
         A = np.array([[1, 2, 3], [4, 5, 6]])moy = np.macan(A)moy ligne = np.mac(A, axis = 1)moy col = np.macan(A, 0)print(A)
         print("moyenne tous les élé de A : ", moy)
         print("moyenne chaque ligne: ",moy_ligne)
         print("moyenne chaque colonne: ",moy_col)
         [[1 2 3]
           [4 5 6]]
         moyenne tous les élé de A : 3.5
```
somme chaque colonne: [5 7 9]

```
moyenne chaque ligne: [2. 5.]
moyenne chaque colonne: [2.5 3.5 4.5]
```

```
In [34]: # Petite parenthèse sur les float et int 
         # Plus le nb de bits augmente, plus la précision aussi
         # Lien : https://numpy.org/doc/stable/user/basics.types.html
         np.float64([pi])
```

```
Out[34]: array([3.14159265])
```

```
In [31]: | print(type(moy ligne[0]))
```
<class 'numpy.float64'>

### **Itérer avec un tableau numpy**

```
In [35]: # Simple boucle for
         A = np.array([[1,2,3], [4,5,6]])count ele = 0for i in A:
             count ele += 1print(count_ele)
             print(i)
         1[1 2 3]
         2[4 5 6]
```

```
In [36]: # On peut récupérer en même temps l'indice et l'élément avec
         # la commande np.ndenumerate(A)
         A = np.array([[1,2,3], [4,5,6]])for indice, ele in np.ndenumerate(A):
             print(indice, ele)
         print("matrice A : ")
         print(A)
         (0, 0) 1
         (0, 1) 2
         (0, 2) 3
         (1, 0) 4
         (1, 1) 5(1, 2) 6matrice A :
```
[[1 2 3] [4 5 6]]